# **How do I view meetings in Sign-up?**

### **Go to Sign-up.**

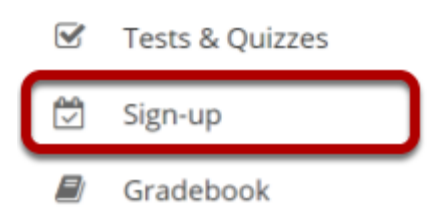

Select the **Sign-up** tool from the Tool Menu of your site.

## **Meetings page.**

On entry, the Sign-up tool displays the list of meetings, if any, already created in the site. By default all future meetings will be displayed.

The site's meetings are listed here in table format including title, location, date, time, and so forth. They can be ordered with the column headings and filtered with the "View" selection box. Recurring meetings, those created as a set with a single title, can be expanded or contracted with the checkbox. Checking the box below, or checking the plus sign next to the meeting entitled "Presentations," would reveal several meetings of that title on different days or times. Meetings can be removed (via the checkbox on the right of each). On this page, permissions can be set and meeting data exported (via the links on the top).

Click on a meeting title to bring up its meeting details.

*Note: For a view that includes past meetings, choose All in the drop down menu next to View.* 

### **Student View**

#### **Meetings**

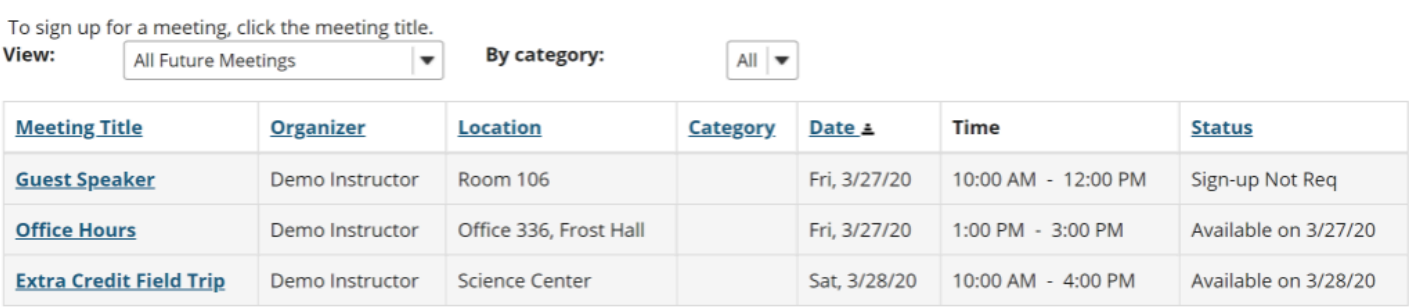

### **Instructor View**

#### **Meetings**

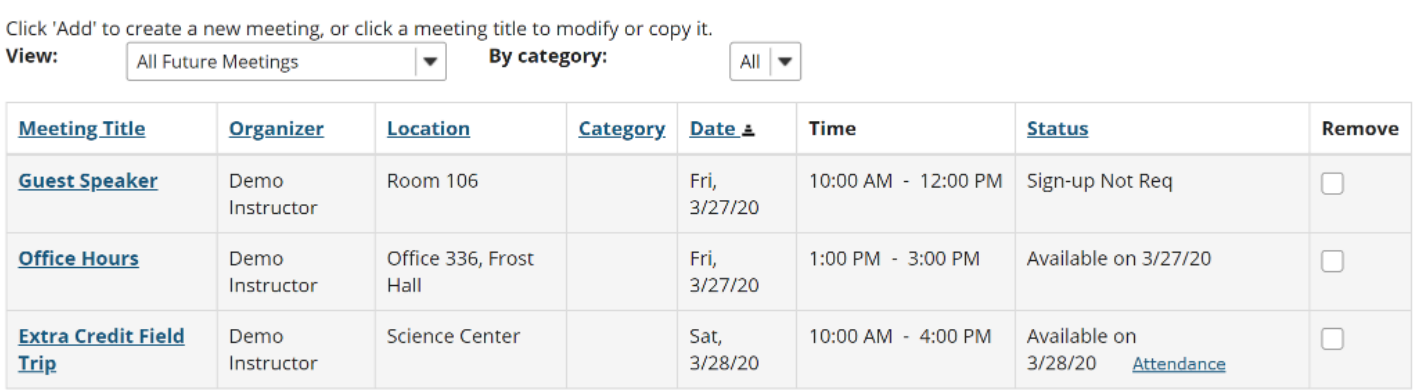

**Remove Meetings** 

### **Meeting Details**

Detailed settings and timeslots, for a particular meeting, are listed here. The meeting details can be modified or copied into a new meeting, or exported or printed. In the Time Slot table, timeslots can be edited. The organizer view shows those signed up and those on the waitlist; the student or participant view shows an active "Sign-up" button if the sign-up period has commenced.

### **Student View**

#### **Meeting Details**

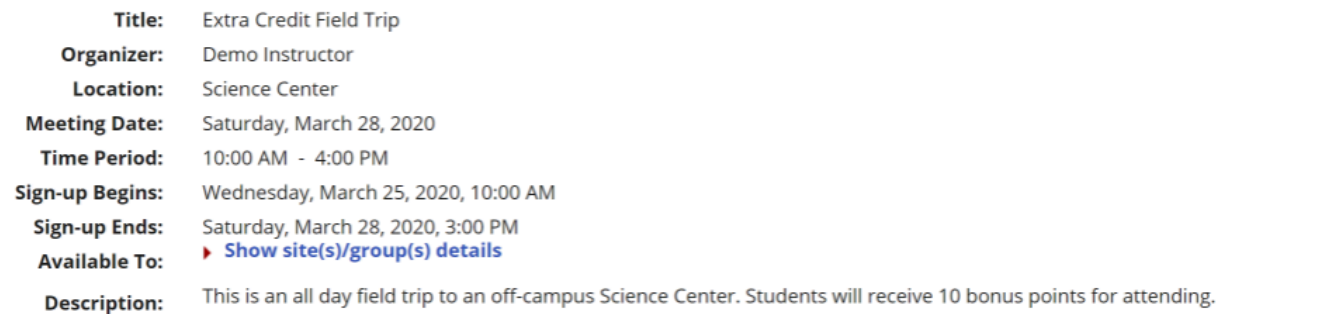

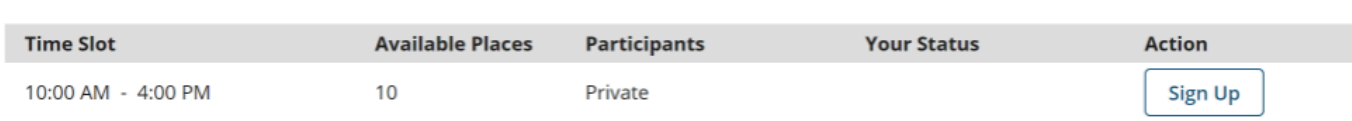

▲ Hide meeting info above

 $\blacktriangle$  Hide meeting info above

#### **Instructor view.**

#### **Meeting Details**

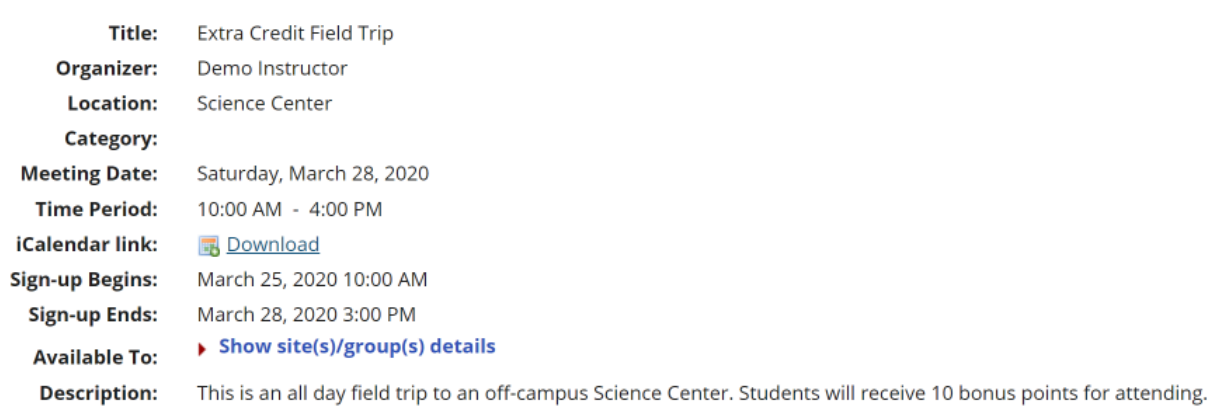

#### Email

 $\Box$ <br>Notification: Yes, send email to notify the related participant(s) about the changes that have been made.

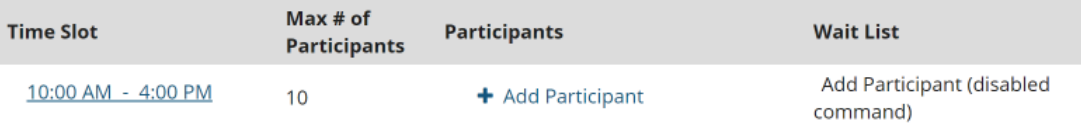